# **BAB III METODOLOGI**

## **3.1 Alat Dan Bahan Penelitian**

Pada penelitian ini membahas judul tentang "Rancang Bangun *Smart Street Lights Berbasis Internet Of Things* (IoT)" dimana perancangan dan pembuatan alat ini menggunakan metode prototipe yang meliputi perancangan perangkat keras dan perancangan perangkat lunak yang kemudian akan dilakukan pengujian serta menganalisis sistem perangkat keras dan perangkat lunak sehingga mendapatkan hasil. Pada perancangan prototipe dibutuhkan alat dan bahan yang sesuai dengan kebutuhan dan kemudian akan disusun secara teratur dan berurutan sehingga membentuk suatu alat lampu jalan pintar. Berikut tabel daftar alat dan bahan yang di butuhkan :

| N <sub>0</sub> | Alat dan Bahan    | Type / Part Number                | Jumlah                  |
|----------------|-------------------|-----------------------------------|-------------------------|
| 1              | Laptop            | Asus A455L                        |                         |
| $\overline{2}$ | Solder            | Dekko 20-200 Watt                 |                         |
| 3              | Obeng             | Plus 63508                        |                         |
| $\overline{4}$ | Lem               | Dekko DG-7                        |                         |
| 5              | Baut              | <b>Baut TAB</b>                   | 5                       |
| 6              | Akrilik           | Hitam 4 cm                        | 5                       |
| 7              | Papan             | $\pm 60$ cm                       |                         |
| 8              | ESP32             | ESP32 Devkit V1                   |                         |
| 9              | <b>LED</b>        | Epistar 5 mm                      | 5                       |
| 10             | <b>Adaptor HP</b> | VIVO $5.0 V = 1.0 A$              |                         |
| 11             | Resistor          | $100 \text{ k}\Omega$ dan 230 ohm | 5                       |
| 12             | Sensor LDR        | Photoresistor                     |                         |
| 13             | Sensor Infrared   | <b>Emitter &amp; Detector</b>     | $\overline{\mathbf{5}}$ |
| 14             | Kabel USB         | Type B                            |                         |
| 15             | Kendaraan Mainan  | Mobil Mainan Kecil                |                         |

Tabel 3. 1 Daftar Alat dan Bahan

# **3.2 Alat dan Bahan**

Pada penelitian ini diperlukan beberapa alat dan bahan dalam pembuatan lampu jalan pintar berbasis *Internet of Things*. Adapun alat dan bahan yang dibutuhkan adalah sebagai berikut:

# **A. Alat yang digunakan dalam penelitian ini**

- 1. Satu set komputer/laptop berfungsi untuk pengolahan data dan pemograman
- 2. Solder berfungsi untuk mencairkan timah dan menyambung beberapa komponen elektronik
- 3. Obeng berfungsi untuk memasang lintasan
- 4. Lem tembak untuk merekatkan akrilik

## **B. Bahan yang digunakan dalam penelitian ini**

## **a) Komponen Mekanik**

- 1. Mur dan Baut berfungsi sebagai penyambung komponen pada jalur lintasan
- 2. Akrilik berfungsi sebagai tempat sensor dan papan untuk jalan umum serta sebagai tiang lampu jalan
- 3. Mobil mainan berfungsi sebagai kendaraan untuk objek pengujian

# **b) Komponen Elektronik**

- 1. ESP32 berfungsi sebagai mikrokontroler dari lampu jalan pintar
- 2. Lampu LED berfungsi sebagai lampu jalan
- 3. LM2596 berfungsi sebagai *regulator*
- 4. *Resistor* 100 kΩ dan *Resistor* 230 Ω berfungsi untuk pengendali arus listrik yang mengalir
- 5. LDR berfungsi sebagai sensor pendeteksi cahaya
- 6. *Infrared* berfungsi sebagai sensor pendeteksi objek
- 7. Kabel USB berfungsi untuk mengirimkan program ke Arduino dan juga sebagai *Port* komunikasi *serial*

# **3.3 Sistem Kinerja Alat**

Pada rancang bangun lampu jalan pintar ini Mikrokontroler ESP32 berfungsi sebagai komponen utama atau sebagai pusat pengatur seluruh komponen lainnya seperti : Sensor LDR, Sensor *Infrared,* dan Lampu LED.

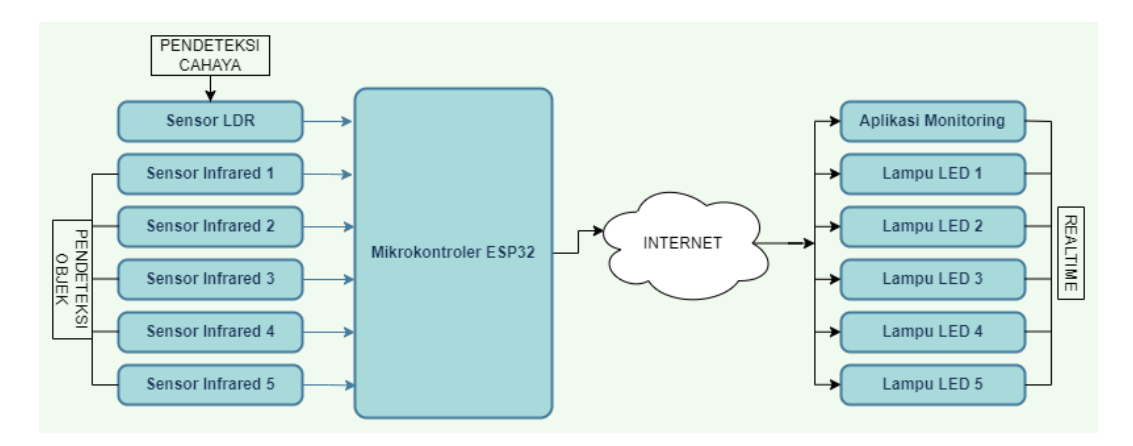

Gambar 3. 1 *Diagram Block*

Berikut penjelasan mengenai proses kinerja alat diatas, dimana cara kerja alat ini menggunakan 3 buah sensor. Sensor yang digunakan yaitu sensor LDR (mendeteksi cahaya), *infrared* (mendeteksi objek). Sensor LDR akan mendeteksi apakah kondisi saat ini sedang siang atau malam tujuannya untuk mengontrol LED agar menyala redup. Setelah itu sensor *infrared* akan mendeteksi objek untuk mentrigger agar lampu LED menyala terang. Data yang diambil sensor akan diterima oleh mikrokontroler dan akan memproses data tersebut untuk menghasilkan Lampu LED hidup dan mati secara otomatis ketika ada objek yang melewati sensor. Data yang telah diolah oleh mikrokontroler akan ditampilkan ke *database firebase* dan disinkronasikan secara *realtime*. Dalam hal ini untuk menghubungkan mikrokontroler dengan *firebase* menggunakan jaringan internet wifi. Pengujian QoS dilakukan menggunakan *platform wireshark* dengan parameter pengujian *TIPHON* yaitu *throughtput*, *Packet Loss* dan *Delay*.

#### **3.4 Skematik Rangkaian**

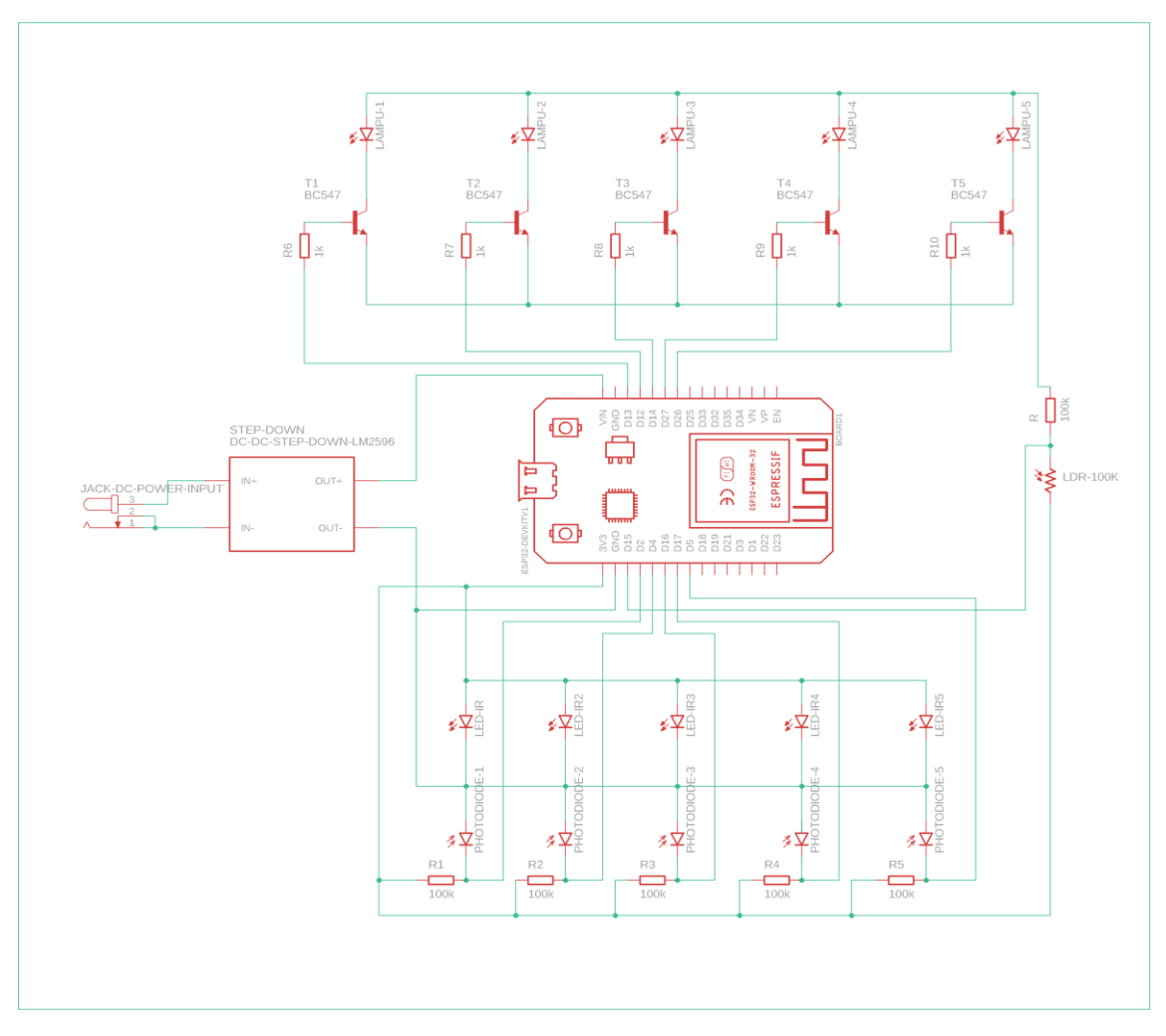

Gambar 3. 2 Skematik Rangkaian

Perancangan alat pada penelitian ini menggunakan mikrokontrtoler untuk mengendalikan dan merespon sinyal masukan sebagai pembuat keputusan yang memberikan sinyal kepada *aktuator*sebagai tindakan. Proses komunikasi perangkat keras dapat dilakukan dengan menghubungkan pin pada masing-masing *port* mikrokontroler.

LDR digunakan sebagai sensor cahaya disambungkan kepada Pin *Analog* (A0) pada Mikrokontroler ESP32. Kaki Pin *Digital* D13, D12, D14, D27, D26 Mikrokontroler dihubungkan kepada rangkaian sistem modul LED sesuai dengan jumlah Modul LED yang digunakan yaitu sebanyak 5 buah. Sensor *Infrared* sebanyak 5 buah sesuai dengan jumlah lampu LED yang ada, berfungsi untuk mendeteksi objek yang lewat.

Untuk prinsip kerja alat ini yaitu kondisi siang hari, sensor LDR akan mendeteksi cahaya sehingga seluruh LED dalam kondisi mati. Untuk kondisi malam hari, pada saat objek (dalam hal ini mobil) melewati sensor IR 1, maka lampu LED 1 akan menyala terang. Pada saat objek melewati sensor IR 2, maka lampu LED 2 akan menyala terang dan lampu LED 1 akan kembali redup sekitar 40% dalam rentang waktu beberapa detik hal ini karena perancangan yang dilakukan dalam bentuk miniatur. Pada saat objek melewati sensor IR 3, maka lampu LED 3 akan menyala terang, lampu LED 2 akan kembali redup sekitar 40% dalam rentang waktu beberapa detik kemudian dan lampu LED 1 sudah dalam keadaan redup sekitar 40%. Pada saat objek melewati sensor IR 4, maka lampu LED 4 akan menyala terang, lampu LED 3 akan redup sekitar 40% dalam rentang waktu beberapa detik, dan lampu LED 2 akan kembali redup seperti pada lampu LED 1. Pada saat objek melewati sensor IR 5, maka lampu LED 5 akan menyala terang dan lampu LED 4 akan redup sekitar 40% dalam rentan waktu sekian detik, untuk lampu LED 3, LED 2, LED 1 dalam kondisi awal yaitu redup sekitar 40%. Program memanfaatkan PWM pada Arduino, yaitu dengan melakukan pembacaan *analog* hasil pengukuran sensor. Pertama-tama, sistem akan membaca hasil sensor LDR yang menunjukkan terjadinya perubahan tegangan akibat perubahan resistansi sensor. Terdapat sebuah batas nilai yang menunjukkan keadaan gelap. Nilai ini bergantung pada kondisi terangnya suatu lingkungan.

#### **3.5 Penggunaan** *Software*

*Software* pada rancang bangun sistem lampu jalan pintar berbasis *Internet of Things* menggunakan *software* Arduino untuk menerapkan fungsi dari mikrokontroler dan seluruh komponen rancang bangun sesuai dengan perintah yang diinput menggunakan bahasa pemograman.

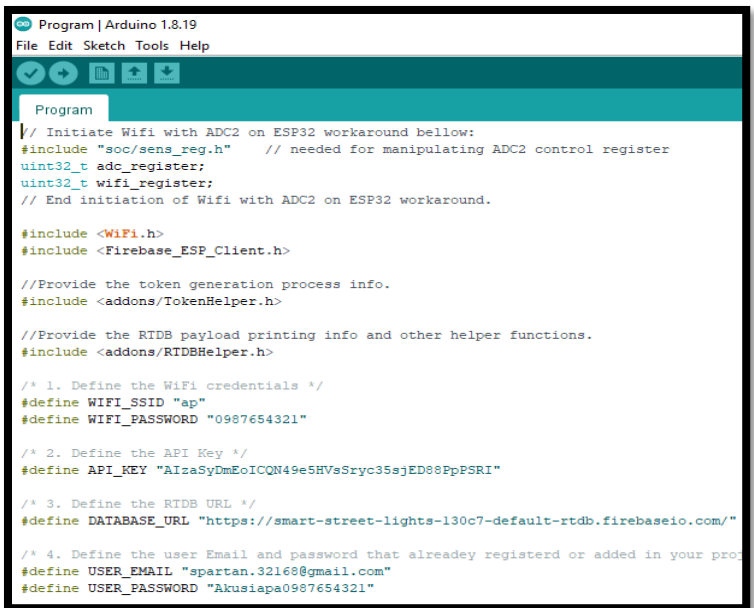

Gambar 3. 3 Program *Software* Arduino

#### **3.6 Langkah-langkah Arduino**

1. *Download* aplikasi arduino ide<https://www.arduino.cc/en/software> sesuaikan

dengan os yang digunakan.

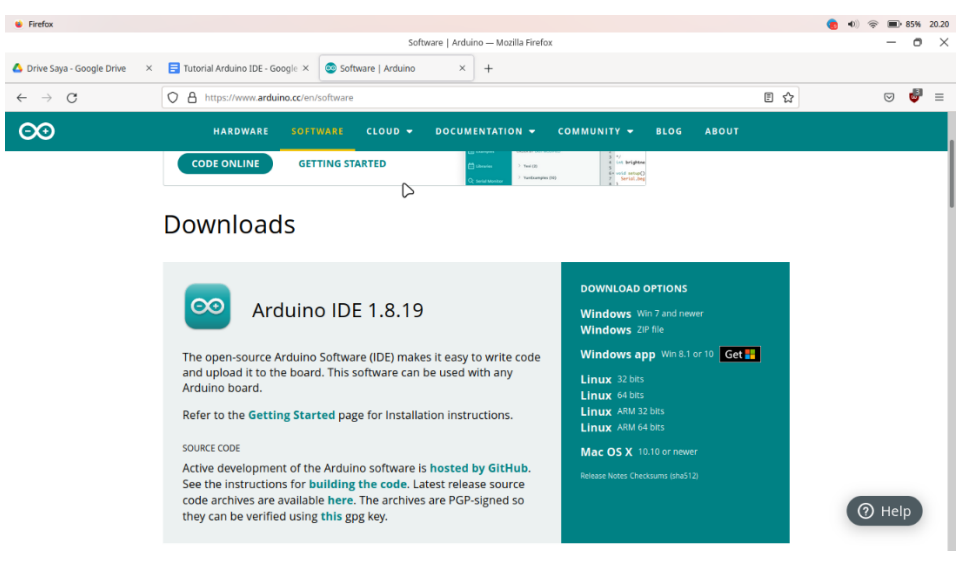

Gambar 3. 4 Aduino IDE

- 2. setelah aplikasi arduino ide di unduh lanjutkan denga proses instalasinya hingga selesai.
- 3. setelah aplikasi terinstal, kemudian buka aplikasi tersebut, nantinya akan muncul tampilan awal seperti di bawah ini

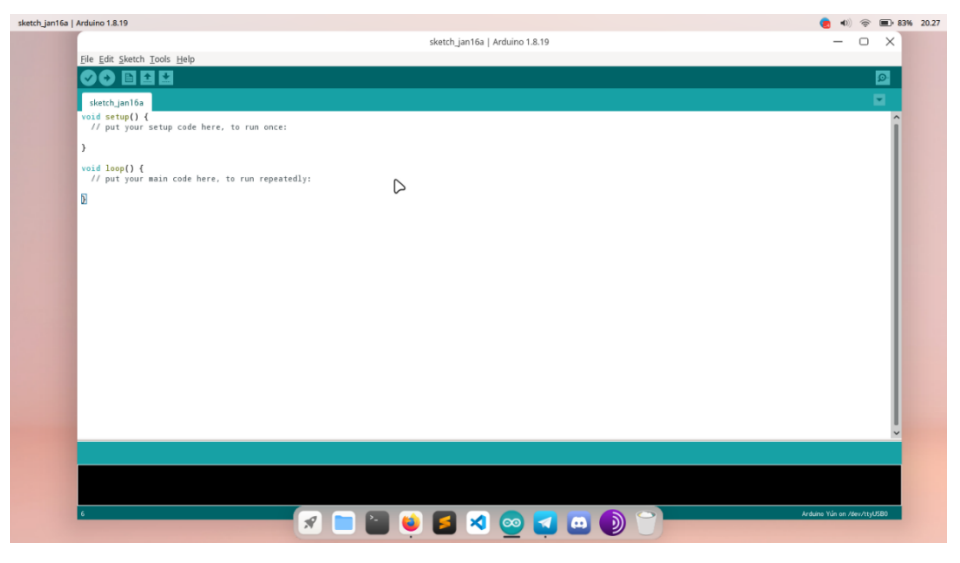

Gambar 3. 5 Tampilan Pemograman Arduino

4. selanjutnya jika sudah muncul tampilan seperti itu silahkan tekan tombol ctrl + , untuk membuka menu *preferences*, lalu pada menu atau bagian *aditional boar manager* url masukan:

# [https://dl.espressif.com/dl/package\\_esp32\\_index.json](https://dl.espressif.com/dl/package_esp32_index.json)

5. jika sudah klik oke, selanjutnya melakukan instalasi *board* dari ESP32 dengan cara klik *tools* pada tab di atas kemudian klik *board*, lalu pilih *boards manager*, setelah itu *search* ESP32, lalu bada bagian *select version* pilih versi 1.0.3

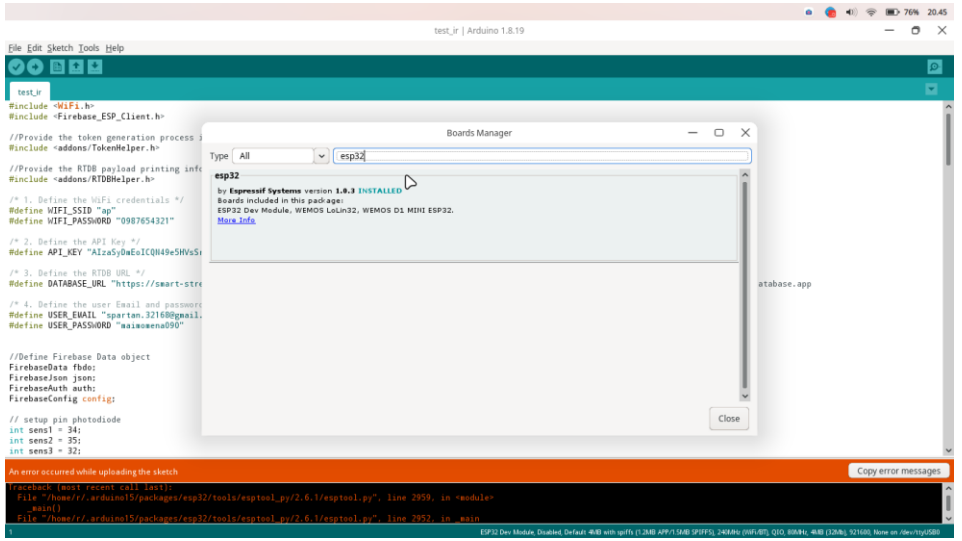

Gambar 3. 6 *Board Manager* ESP32

6. tunggu hingga proses selesai, jika sudah kemudian buka atau klik tab *sketch* kemudian klik *include library* > *manage library* > *search firebase* ESP32.

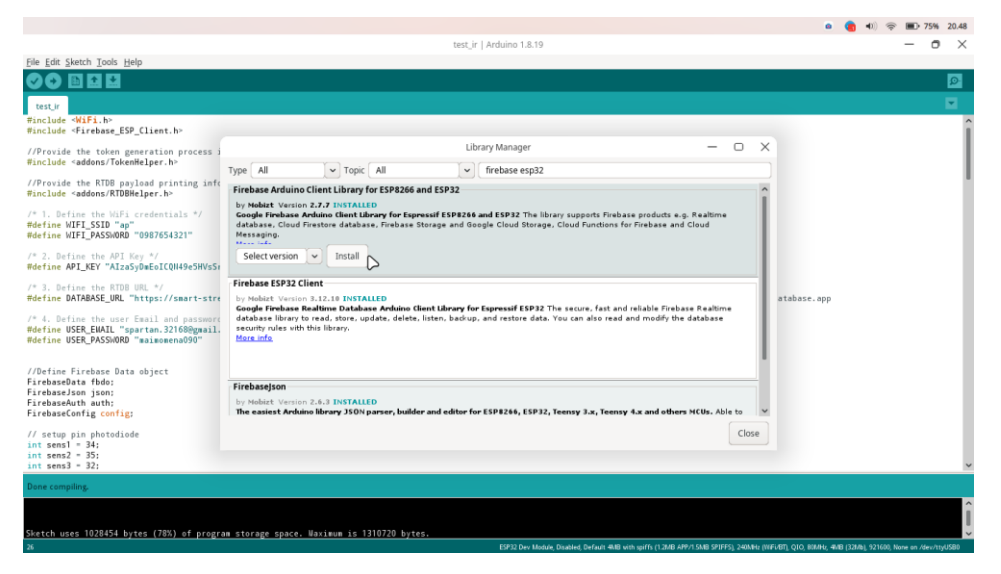

Gambar 3. 7 *Manager Library, Firebase* ESP32

- 7. jika sudah buka *file* kodingan yang sudah diberikan, kemudian klik tab *tools* > *Board* > ESP32 > ESP32 dev *module*. jangan lupa untuk menghubungkan ESP32 dengan laptop menggunakan kabel data yang tersedia. setelah itu masuk tab *tools* lagi klik *port,* lalu pilh *port* ESP32 atau yang tersedia pada *port* tersebut.
- 8. kemudian lakukan *upload* program pada arduino ide ke ESP32, dengan cara klik tombol panah ke kanan yang tersedia di pojok kiri atas.

#### **3.7 Langkah-langkah Perhitungan** *Packet Loss*

Perhitungan *packets loss* dilakukan dengan menggunakan *sintaks* "*tcp.analysis.lost\_segment*" untuk mengetahui berapa jumlah *packet loss*. *Packet Loss* merupakan tanda adanya paket yang hilang pada saat pengiriman dan penerimaan data. Untuk menghitung *packet loss* dapat dilakukan menggunakan rumus berikut.

Rumus *Packet Loss* : Paket yang diterima =  $P$ aket yang dikirim  $-p$ aket yang hilang Paket yang diterima =  $30086 - 8 = 30078$ 

Kemudian nilai yang telah ditemukan dihitung dengan menggunakan persamaan berikut :

Perhitungan persamaan *Packet Loss*:

 $Packet\ Loss = \frac{(Packet\ data\ dikirim-Packet\ data\ alternating)}{Packet\ data\ yang\ dikirim} \ X\ 100\%$ *Packet Loss* = (30086−30078)  $\frac{300000}{30086}$  X 100% *Packet Loss* = **0,0002** dibulatkan menjadi 0%

#### **3.8 Langkah-langkah Perhitungan** *Delay*

Perhitungan *delay* dilakukan untuk menghitung ukuran waktu yang dibutuhkan untuk pengiriman sebuah paket data dari pengirim ke penerima. Perhitungan *delay*  dilakukan dengan mengeksport *file* csv yang terdapat di *wireshark* dengan cara klik menu *File* -> *Export Packets Dissections* -> *As* csv -> kemudian simpan *file* di *folder* yang diinginkan.

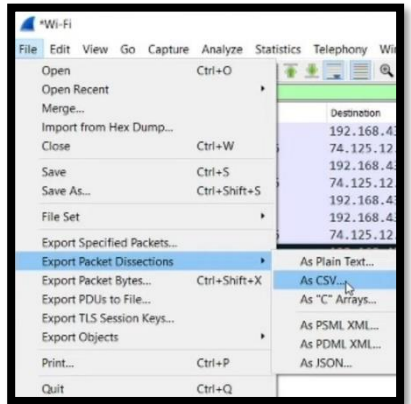

Gambar 3. 8 *Export Data Wireshark* ke CSV

Berikut langkah perhitungan *delay*

1. Mengubah jenis text menjadi *general* agar data bisa diolah dengan cara blok seluruh kolom A -> Menu Data text to column -> Delimeted -> Next -> Pilih Coma -> Next -> General -> Finish.

Berikut tampilan data yang telah dilakukan perubahan jenis teks.

|                 | А   | B           | C                           | D                  | Е              | F           |                                                                        |
|-----------------|-----|-------------|-----------------------------|--------------------|----------------|-------------|------------------------------------------------------------------------|
| 1               | No. | <b>Time</b> | Source                      | <b>Destination</b> | Protocol       | Length Info |                                                                        |
| $\overline{2}$  |     | 10          | 35.201.97.85                | 192.168.137.104    | <b>TLSv1.2</b> |             | 453 Application Data                                                   |
| 3               |     | 2 0.073077  | 192.168.137.104             | 35.201.97.85       | <b>TLSv1.2</b> |             | 122 Application Data                                                   |
| $\overline{4}$  |     |             | 3 0.075228 192.168.137.104  | 35.201.97.85       | <b>TLSv1.2</b> |             | 1044 Application Data                                                  |
| 5               |     |             | 4 0.077161 192.168.137.104  | 35.201.97.85       | <b>TLSv1.2</b> |             | 324 Application Data                                                   |
| $6\phantom{1}6$ |     |             | 5 0.078267 192.168.137.104  | 35.201.97.85       | <b>TLSv1.2</b> |             | 84 Application Data                                                    |
| $\overline{7}$  |     | 6 0.079233  | 192.168.137.104             | 35.201.97.85       | <b>TLSv1.2</b> |             | <b>87 Application Data</b>                                             |
| 8               |     | 7 0.080275  | 192.168.137.104             | 35.201.97.85       | <b>TLSv1.2</b> |             | 84 Application Data                                                    |
| 9               |     | 8 0.297295  | 35.201.97.85                | 192.168.137.104    | <b>TCP</b>     |             | 54 443 > 61298 [ACK] Seq=400 Ack=69 Win=65535 Len=0                    |
| 10              |     |             | 9 0.297381 35.201.97.85     | 192.168.137.104    | <b>TCP</b>     |             | 54 [TCP Dup ACK 8#1] 443 > 61298 [ACK] Seq=400 Ack=69 Win=65535 Len=0  |
| 11              |     |             | 10 0.297422 35.201.97.85    | 192.168.137.104    | <b>TCP</b>     |             | 54 [TCP Dup ACK 8#2] 443 > 61298 [ACK] Seq=400 Ack=69 Win=65535 Len=0  |
| 12              |     |             | 11 0.297459 35.201.97.85    | 192.168.137.104    | <b>TCP</b>     |             | 54 443 > 61298 [ACK] Seq=400 Ack=1422 Win=65535 Len=0                  |
| 13              |     |             | 12 0.297497 35.201.97.85    | 192.168.137.104    | <b>TCP</b>     |             | 54 443 > 61298 [ACK] Seq=400 Ack=69 Win=65535 Len=0                    |
| 14              |     |             | 13 0.297537 35.201.97.85    | 192.168.137.104    | <b>TCP</b>     |             | 54 [TCP Dup ACK 12#1] 443 > 61298 [ACK] Seq=400 Ack=69 Win=65535 Len=0 |
| 15              |     |             | 14 0.309821 35.201.97.85    | 192.168.137.104    | <b>TLSv1.2</b> |             | 453 Application Data                                                   |
| 16              |     |             | 15 0.374432 192.168.137.104 | 35.201.97.85       | <b>TCP</b>     |             | 54 61298 > 443 [ACK] Seq=1422 Ack=799 Win=5744 Len=0                   |
| 17              |     |             | 16 0.382414 192.168.137.104 | 35.201.97.85       | <b>TLSv1.2</b> |             | 122 Application Data                                                   |
| 18              |     |             | 17 0.384547 192.168.137.104 | 35.201.97.85       | <b>TLSv1.2</b> |             | 1044 Application Data                                                  |
| 19              |     |             | 18 0.386461 192.168.137.104 | 35.201.97.85       | <b>TLSv1.2</b> |             | 324 Application Data                                                   |
| 20              |     |             | 19 0.387511 192.168.137.104 | 35.201.97.85       | <b>TLSv1.2</b> |             | 84 Application Data                                                    |
| 21              |     |             | 20 0.388646 192.168.137.104 | 35.201.97.85       | <b>TLSv1.2</b> |             | 87 Application Data                                                    |
| 22              |     |             | 21 0.389689 192.168.137.104 | 35.201.97.85       | <b>TLSv1.2</b> |             | 84 Application Data                                                    |
| 23              |     | 22 0.423629 | 35.201.97.85                | 192.168.137.104    | <b>TCP</b>     |             | 54 443 > 61298 [ACK] Sea=799 Ack=1490 Win=65535 Len=0                  |

Gambar 3. 9 Data General

2. Hapus isi kolom C sampai kolom selanjutnya.

|    | А   | B           | C |
|----|-----|-------------|---|
|    | No. | <b>Time</b> |   |
| 2  | 1   | o           |   |
| 3  | 2   | 0,073077    |   |
| 4  | 3   | 0,075228    |   |
| 5  | 4   | 0,077161    |   |
| 6  | 5   | 0,078267    |   |
| 7  | 6   | 0,079233    |   |
| 8  | 7   | 0,080275    |   |
| 9  | 8   | 0,297295    |   |
| 10 | 9   | 0,297381    |   |
| 11 | 10  | 0,297422    |   |
| 12 | 11  | 0,297459    |   |
| 13 | 12  | 0,297497    |   |
| 14 | 13  | 0,297537    |   |
| 15 | 14  | 0,309821    |   |
| 16 | 15  | 0,374432    |   |
| 17 | 16  | 0.382414    |   |
| 18 | 17  | 0,384547    |   |
| 19 | 18  | 0,386461    |   |
| 20 | 19  | 0,387511    |   |
| 21 | 20  | 0,388646    |   |
| 22 | 21  | 0,389689    |   |
| 23 | 22  | 0,423629    |   |

Gambar 3. 10 Hapus Kolom

3. Memberikan nilai *Time* 1 dan *Time* 2 dengan nilai yang didapat dari nilai *Time* pada kolom B.

- Membuat kolom untuk Nilai *Time* 1 dengan mengcopy nilai *time* baris pertama sampai dengan nilai *time* baris nomor 2 terakhir.
- Membuat kolom untuk Nilai *Time* 2 dengan mengcopy nilai *time* dari baris kedua sampai dengan nilai *time* terakhir.
- Membuat kolom untuk Nilai *Delay* dengan mengurangkan nilai *time* 2 dengan nilai *time* 1.

| $6 - 7$<br>ΧĐ<br>$\equiv$<br>DA <sup>1</sup>                                                                                                    |                |                              |             |                         |                                    |  |  |
|----------------------------------------------------------------------------------------------------|----------------|------------------------------|-------------|-------------------------|------------------------------------|--|--|
|                                                                                                    | <b>FILE</b>    | <b>HOME</b><br><b>INSERT</b> | PAGE LAYOUT | <b>FORMULAS</b><br>DATA | VIEW<br><b>REVIEW</b>              |  |  |
| of Cut<br>$A^{\uparrow} A^{\uparrow}$<br>$\equiv$<br>$=$ $\sqrt[3]{}$ .<br>۰l<br>Calibri<br>11<br>٠<br>lim Copy 。<br>Paste<br>⊞ - │ <u>◇</u> - ▲ - │ ≡ ≡ ≡ │ ⋲ ⋲<br>U<br>Ι<br>в<br>$\overline{\phantom{a}}$<br>Format Painter |                |                              |             |                         | <b>Wrap Text</b><br>臣 Merge & Cent |  |  |
|                                                                                                    | Clipboard      | $\overline{u}$               | Font        | Гý.                     | Alignment                          |  |  |
| fx<br>H <sub>10</sub><br>×<br>÷<br>÷                                                                                                    |                |                              |             |                         |                                    |  |  |
|                                                                                                    | B<br>A         |                              | C           | D                       | Ε                                  |  |  |
| 1                                                                                                    | No.            | <b>Time</b>                  | Time 1      | Time 2                  | <b>Delay</b>                       |  |  |
| 2                                                                                                    | 1              | o                            | o           | 0,073077                | 0,073077                           |  |  |
| 3                                                                                                    | $\overline{a}$ | 0,073077                     | 0,073077    | 0,075228                | 0,002151                           |  |  |
| 4                                                                                                    | 3              | 0,075228                     | 0,075228    | 0,077161                | 0,001933                           |  |  |
| 5                                                                                                    | 4              | 0,077161                     | 0,077161    | 0,078267                | 0,001106                           |  |  |
| 6                                                                                                    | 5              | 0,078267                     | 0,078267    | 0,079233                | 0,000966                           |  |  |
| 7                                                                                                    | 6              | 0,079233                     | 0,079233    | 0,080275                | 0,001042                           |  |  |

Gambar 3. 11 Perhitungan Nilai *Delay*

4. Menentukan jumlah nilai *delay* dengan nenambahkan seluruh nilai *delay* pada kolom E dengan formula =SUM(E2:E30086)

|       | А     | В           |             | D                  | Е           |
|-------|-------|-------------|-------------|--------------------|-------------|
| 30076 | 30075 | 1048,253449 | 1048,253449 | 1048,255038        | 0,001589    |
| 30077 | 30076 | 1048,255038 | 1048,255038 | 1048,25588         | 0,000842    |
| 30078 | 30077 | 1048,25588  | 1048,25588  | 1048,256697        | 0,000817    |
| 30079 | 30078 | 1048,256697 | 1048,256697 | 1048,257436        | 0,000739    |
| 30080 | 30079 | 1048,257436 | 1048,257436 | 1048,305344        | 0,047908    |
| 30081 | 30080 | 1048,305344 | 1048,305344 | 1048,305433        | 8,9E-05     |
| 30082 | 30081 | 1048,305433 | 1048,305433 | 1048,305474        | 4,1E-05     |
| 30083 | 30082 | 1048,305474 | 1048,305474 | 1048,305511        | 3,7E-05     |
| 30084 | 30083 | 1048,305511 | 1048,305511 | 1048,305546        | 3,5E-05     |
| 30085 | 30084 | 1048,305546 | 1048,305546 | 1048,305583        | 3,7E-05     |
| 30086 | 30085 | 1048,305583 | 1048,305583 | 1051,034931        | 2.729348    |
| 30087 | 30086 | 1051,034931 |             |                    |             |
| 30088 |       |             |             |                    |             |
| 30089 |       |             |             | <b>Total Delay</b> | 1051,034931 |
| 30090 |       |             |             |                    |             |

Gambar 3. 12 Perhitungan Total *Delay*

5. Menghitung rata-rata *delay* dengan persamaan *Delay (Latency)*

Nilai untuk total paket yang diterima diketahui dengan total nilai *packet* yang terlihat pada nomor terakhir pada *file*.

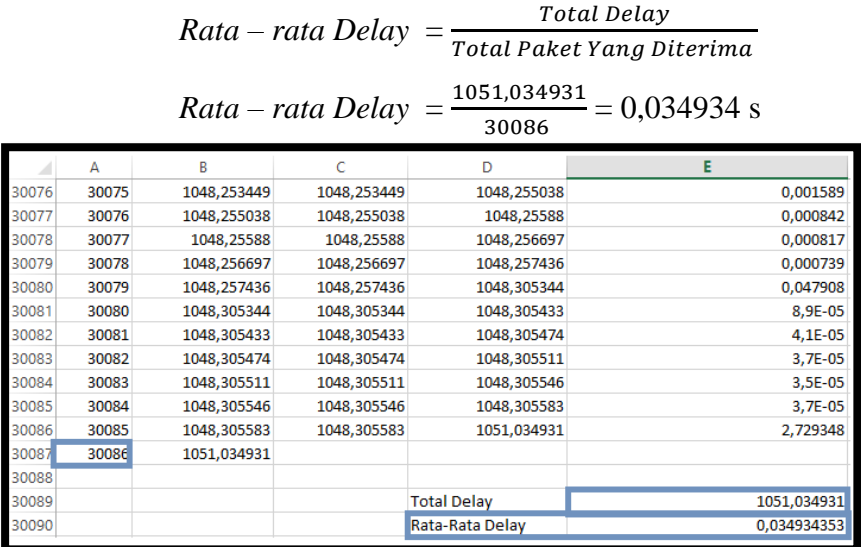

Gambar 3. 13 Perhitungan Rata-rata *Delay*

Untuk mengkonversikan satuan Second (s) ke millisecond (ms) dapat menggunakan rumus berikut :

> Rata-rata Delay = Nilai dari Rata-rata Delay \* 1000 Rata-rata Delay = 0,034934 \* 1000 = **34,93 ms**

## **3.9 Pengujian**

Pengujian rancang bangun ini dilakukan dengan menggunakan seluruh komponen perangkat yang telah terintegrasi dengan bahasa pemograman serta menggunakan objek untuk melakukan pengujian. Perangkat akan dilalui oleh sebuah objek untuk mengetahui apakah sensor, lampu LED dan seluruh komponen perangkat berhasil menerapkan fungsi sesuai perintah yang diinputkan. Adapun parameter pengujian adalah sebagai berikut:

- 1. Ketika sensor LDR mendeteksi adanya intensitas cahaya maka lampu jalan pintar akan otomatis mati. Sebaliknya jika sensor LDR tidak mendeteksi adanya intensitas cahaya maka lampu otomatis redup.
- 2. Ketika sensor *infrared* untuk mendeteksi objek maka keadaan lampu LED akan menyala terang secara bertahap.
- 3. Ketika sensor *infrared* tidak dilalui oleh objek maka lampu akan menyala redup.

4. Pengujian QoS dilakukan menggunakan *platform Wireshark* dengan parameter pengujian typhon yaitu *Throughtput*, *Packet Loss* dan *Delay*.

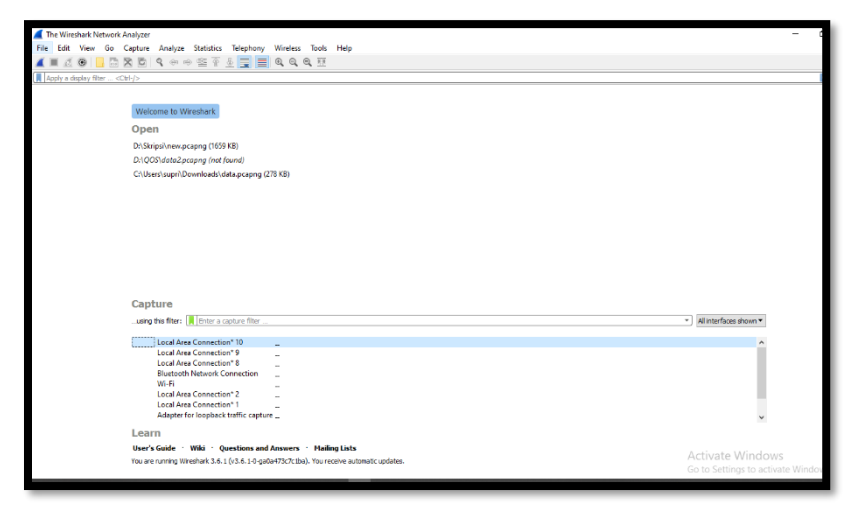

Gambar 3. 14 *Software Wireshark*

## **3.10** *Flowchart* **Sistem Kerja**

*Flowchart* sistem merupakan bagan yang memnunjukkan alur kerja atau apa yang sedang dikerjakan didalam sistem secara keseluruhan dan menjelaskan urutan dari prosedur- prosedur yang ada di dalam sistem. Dengan kata lain, *flowchart* ini merupakan deskripsi secara grafik dari urutan prosedur-prosedur yang terkombinasi yang membentuk suatu sistem. *Flowchart* sistem terdiri dari data yang mengalir melalui sistem dan di proses yang mentransformasikan data itu. Berikut tampilan *flowchart* sistem kerja dapat dilihat pada gambar 3.9.

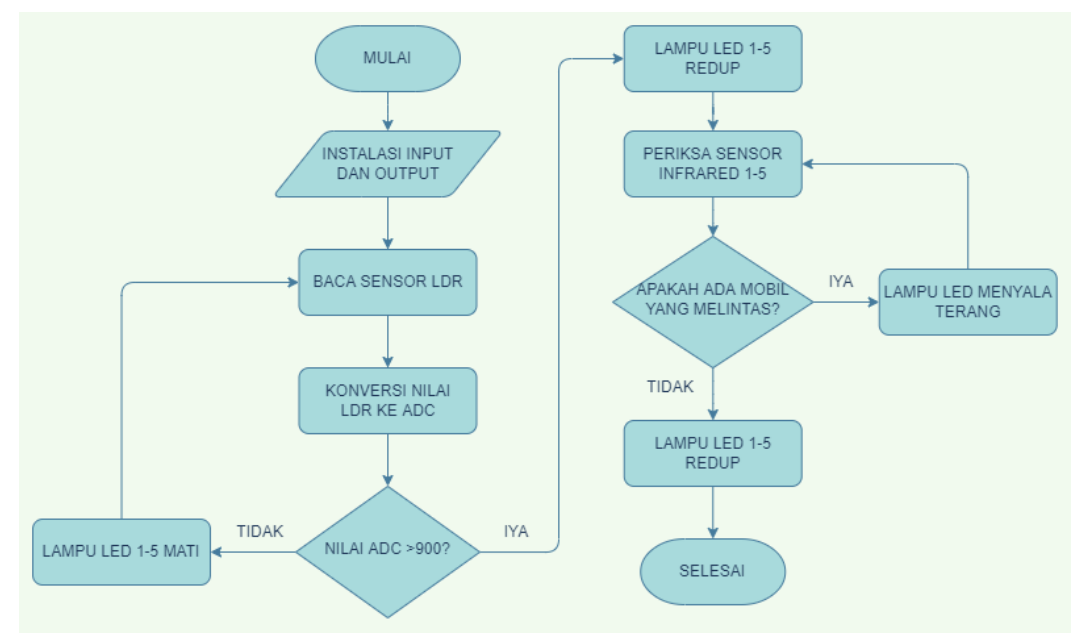

Gambar 3. 15 *Flowchart* sistem kerja

#### **3.9.1 Penjelasan** *Flowchart* **sistem kerja**

Berikut penjelasan tentang *flowchart* sistem kerja. Mulai > Instalasi *input* dan *output* > Baca sensor LDR > Konversikan nilai LDR ke ADC (*Analog Digital Converter*) > Apakah nilai ADC (*Analog Digital Converter*) lebih besar dari 900? > Jika TIDAK (Sensor LDR mendeteksi adanya cahaya matahari) maka seluruh LED 1-5 akan mati > dan kembali membaca sensor LDR. Jika IYA (sensor LDR tidak mendeteksi adanya cahaya matahari) maka seluruh lampu LED 1-5 akan menyala redup > Periksa sensor *Infrared* (IR) 1-5 > Apakah ada mobil (Kendaraan) yang melintas? > Jika IYA maka lampu LED akan menyala terang dan akan kembali redup setelah 5 detik > Lalu kembali lagi membaca sensor *Infrared* (IR) 1- 5 > Jika TIDAK maka lampu LED 1-5 menyala redup > Selesai.